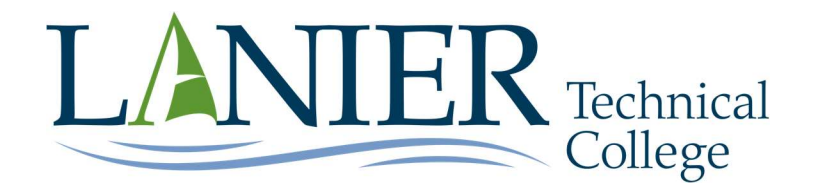

# 1. How to view if you have an award letter.

- Log into BannerWeb
- Select "Student Services & Financial Aid"
- Select "Financial Aid"
- Select "My Award Information"
- Select "Award by Aid Year"
- Select the Aid Year
- Review your award letter

## 2. How to view if we are missing information from you.

- Log into BannerWeb
- Select "Student Services & Financial Aid"
- Select "Financial Aid"
- Select "My Eligibility"
- Select "Student Requirements"
- Review list of missing documents

## 3. How to apply for financial aid.

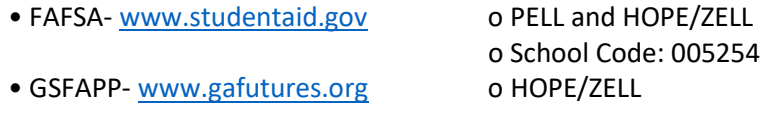

## 4. Once you have registered for your classes, you can view your bill and financial aid by following the steps below.

- Log into BannerWeb
- Select "Student Services & Financial Aid"
- Select "Financial Aid"
- Select "My Award Information"
- Select "Account Summary by Term"
- Select the Term

## 5. View your Cost of Attendance by following these steps below.

- Log into BannerWeb
- Select "Student Services & Financial Aid"
- Select "Financial Aid"
- Select "My Overall Status of Financial Aid"
- Select "Cost of Attendance"

## 6. For VA questions email va@laniertech.edu

## 7. For Financial Aid questions email Financial\_aid@laniertech.edu